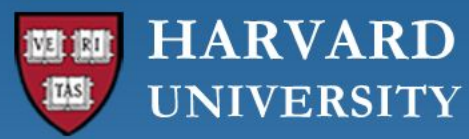

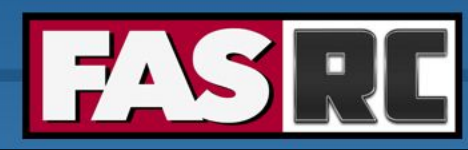

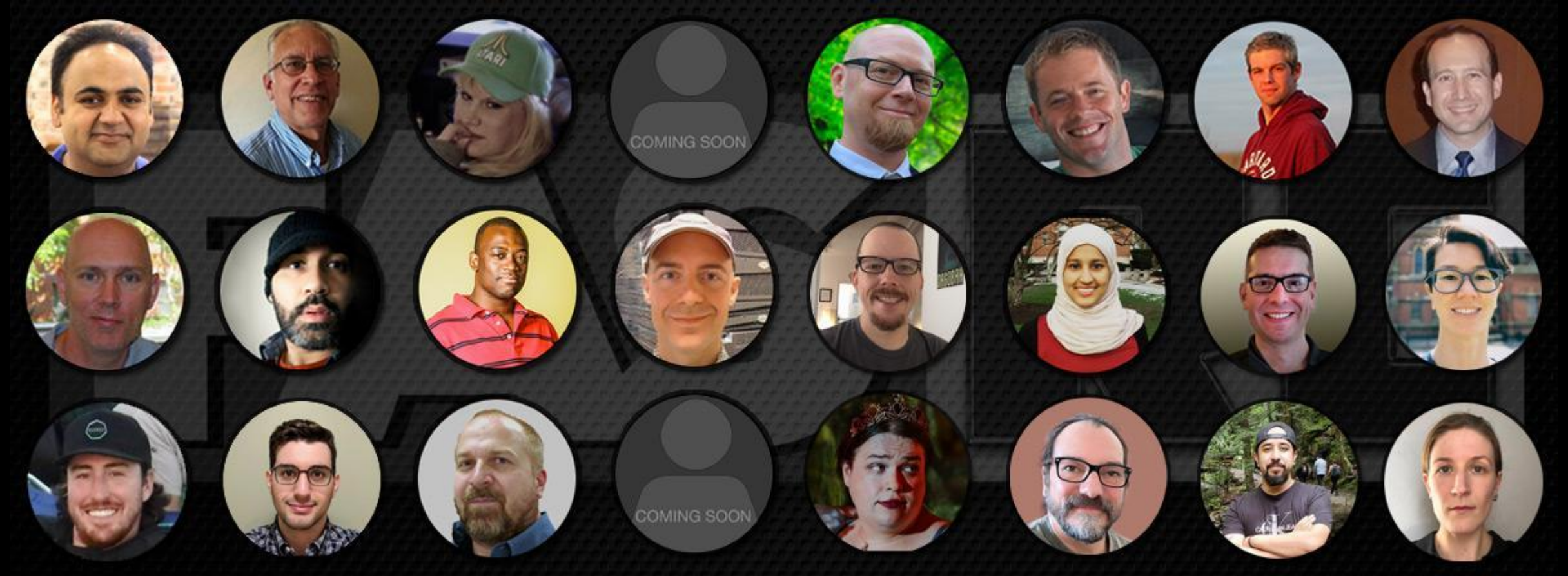

### **GPU Computing on the FASRC Cluster**

**Manasvita Joshi, PhD Harvard - FAS Research Computing**

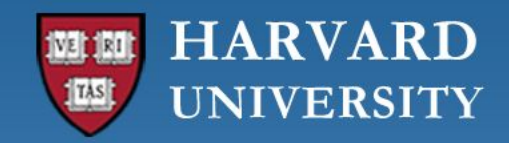

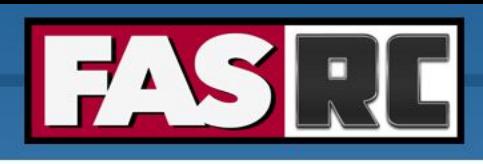

# **Objectives**

- $\circ$  To advise you on the best practices for running GPU applications on the FASRC cluster
- $\circ$  To provide the basic knowledge required for building your own GPU apps

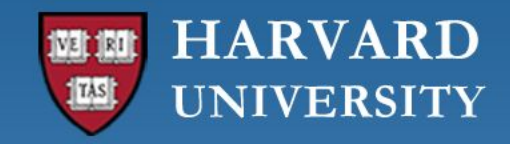

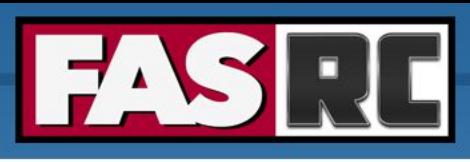

# FAS Research Computing (FASRC)

Faculty of Arts and Sciences (FAS) department that handles non-enterprise IT requests from researchers.

#### **o RC Primary Services:**

- Cannon Supercomputing Environment
- Lab Storage
- Instrument Computing Support
- Hosted Machines (virtual or physical)

#### **o RC Staff:**

- 20+ staff with backgrounds ranging from systems administration to development-operations to PhD research scientists
- Supporting 600+ research groups and 5500+ users across FAS, SEAS, HSPH, HBS, GSE, CfA, Kempener, HKS, etc.
- For Bioinformatics researchers the Harvard Informatics group is closely tied to RC and is there to support the specific problems for that domain

#### **HARVARD UNIVERSITY**

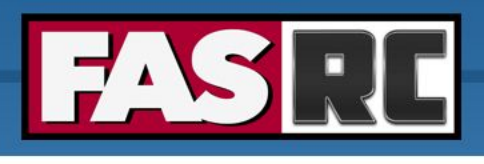

# Cannon Cluster

#### **Compute:**

- $100,000+$  compute cores  $+$  220 Intel's latest Sapphire nodes
- Cores/node: 32 to 112
- Memory/node: 12GB to 512GB (4GB/core)
- 2,500,000+ NVIDIA GPU cores + 144 new A100 80GB GPUs (36 nodes)

#### **Software:**

- **Operating System Rocky 8**
- Slurm job manager
- Spack software package manager

#### **Interconnect:**

- 2 underlying networks connecting 3 data centers
- TCP/IP network
- Low-latency 200 GB/s HDR InfiniBand (IB) and 56 GB/s FDR IB network:
	- **·** inter-node parallel computing
	- fast access to Lustre mounted storage

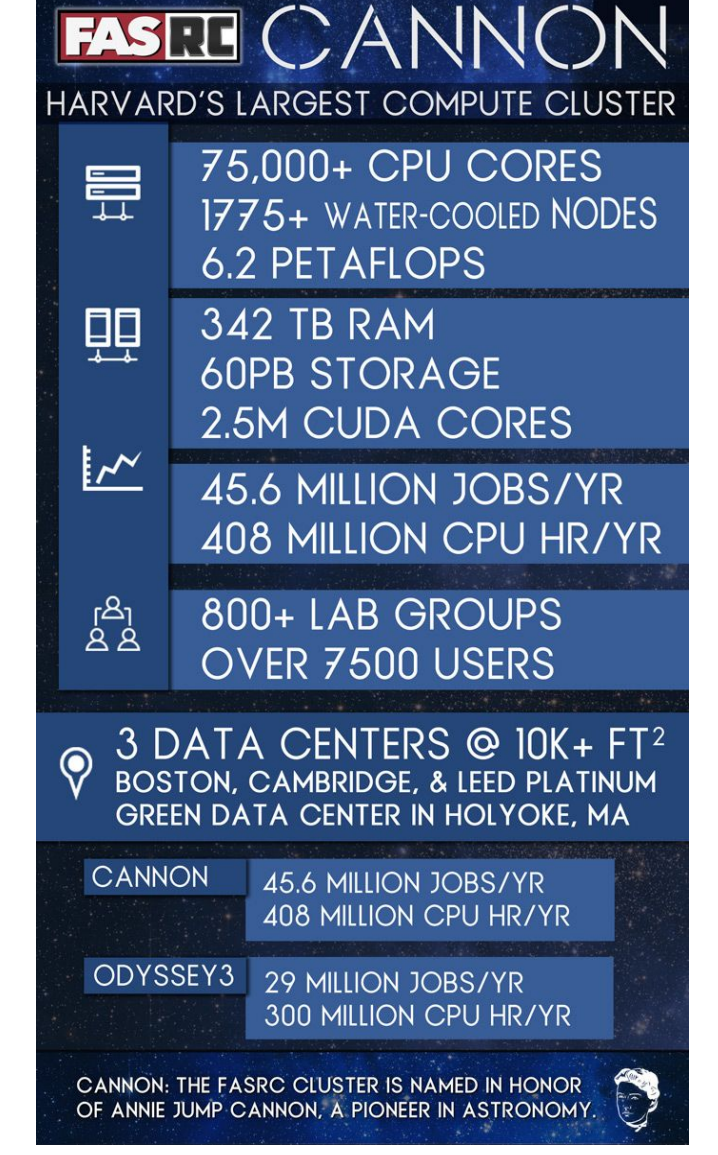

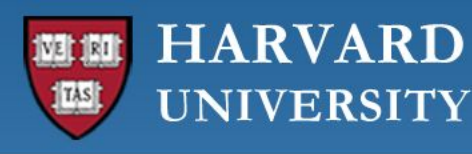

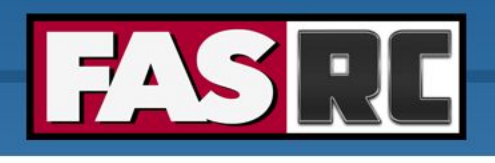

# GPU (Graphics Processing Unit)?

- Specialized microprocessor designed to accelerate graphics rendering to a display device.
- Highly parallel structure, process large blocks of data **simultaneously**
- Integrated into computer's central processing unit (CPU) [embedded systems] or offered as a discrete hardware unit
- Applications ranging from scientific computing, ML/DL/AI to gaming, laptops, cell phones, etc.

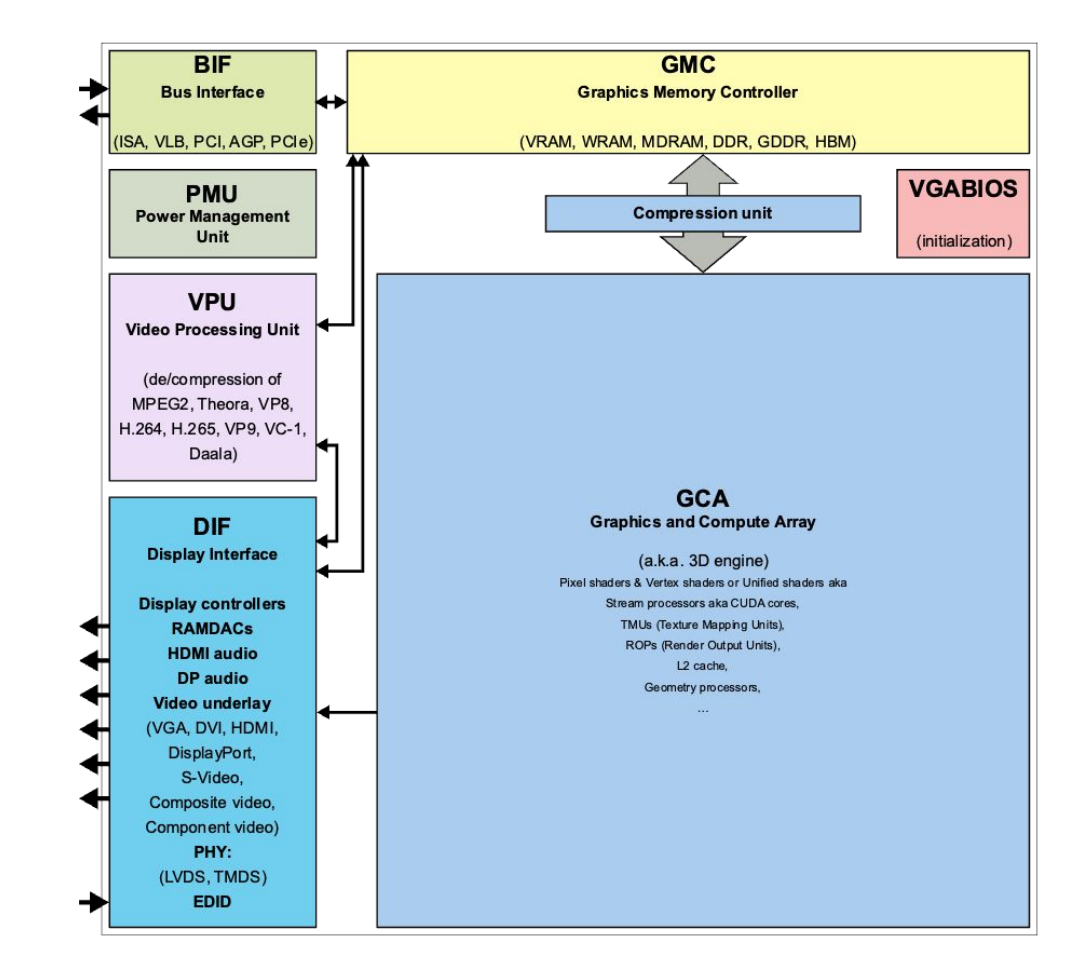

By ScotXW - Own work, CCO, https://commons.wikimedia.org/w/index.php?curid=61055349

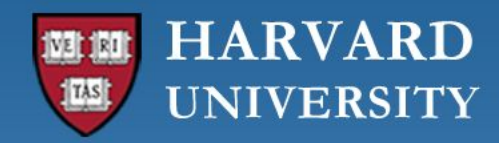

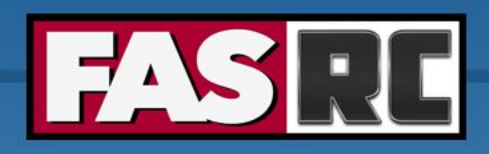

### What is a GPGPU?

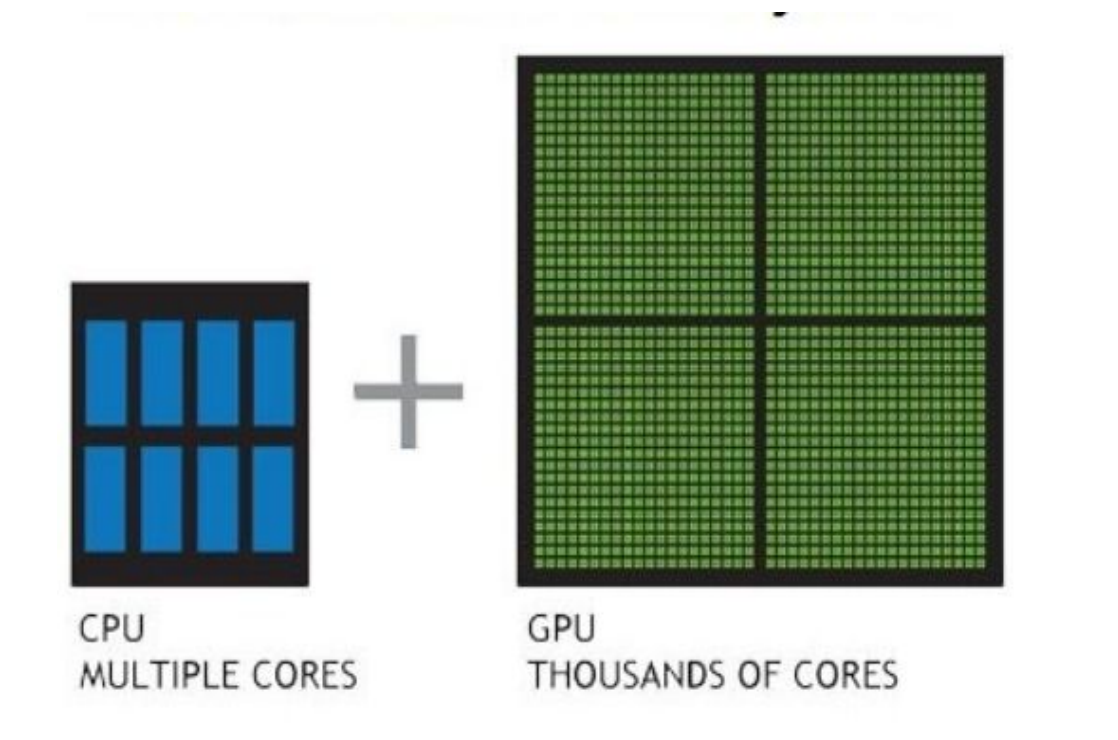

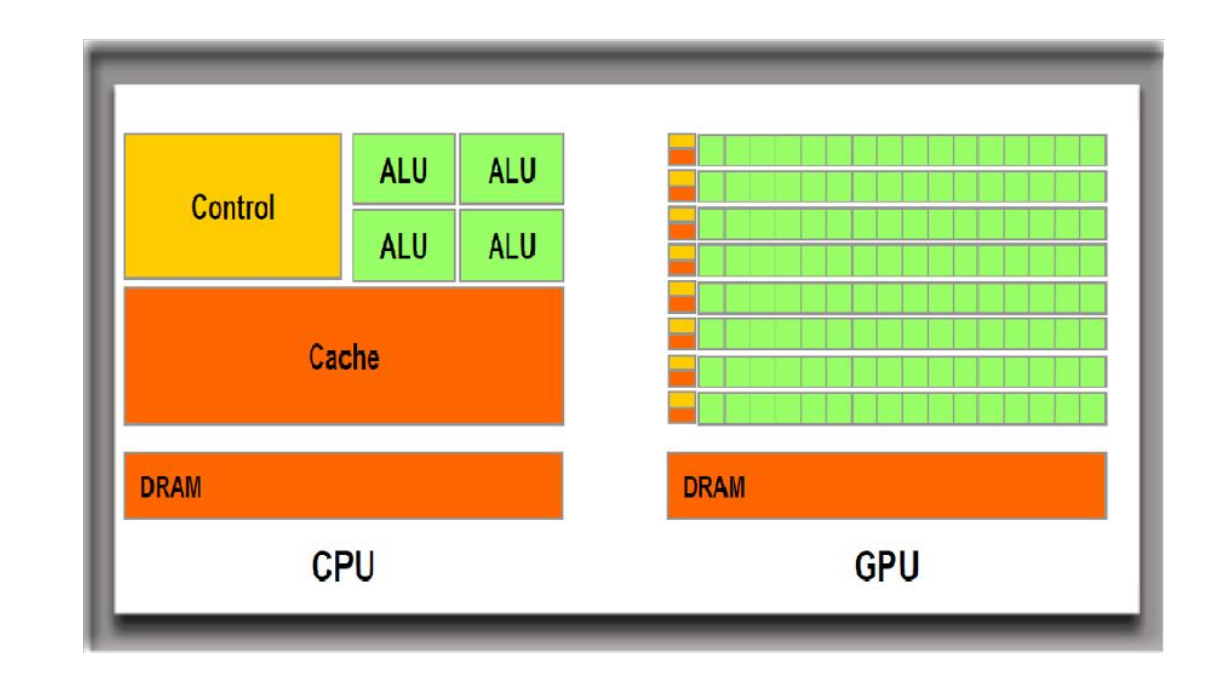

General-Purpose Graphics Processing Unit (**GPGPU**) - GPU programmed for purposes *beyond* graphics processing, such as performing computations typically conducted by a CPU.

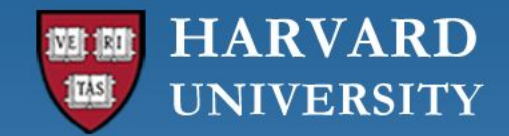

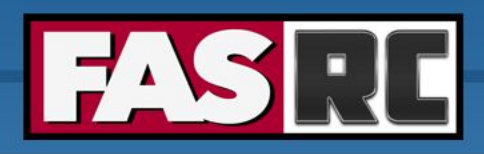

### GPU vs CPU

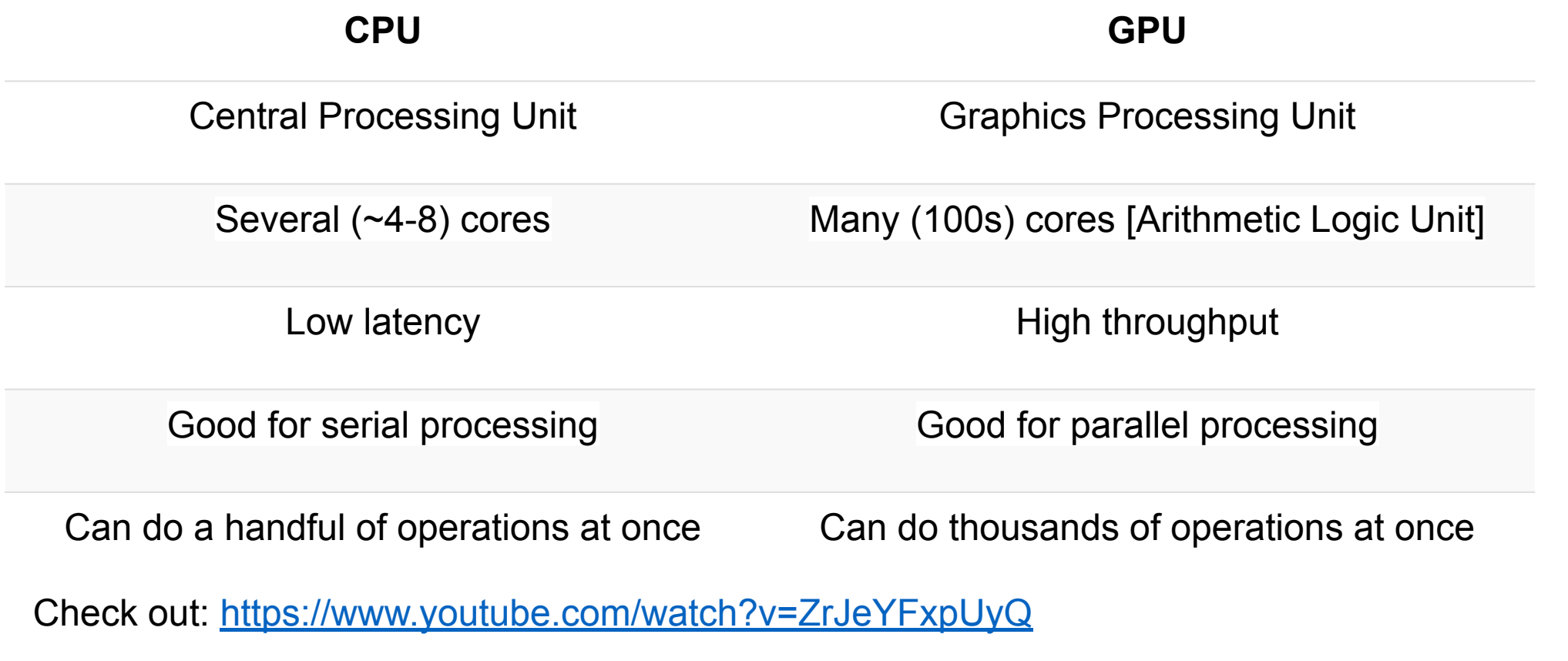

<https://blogs.nvidia.com/blog/2009/12/16/whats-the-difference-between-a-cpu-and-a-gpu/>

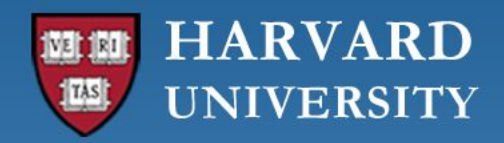

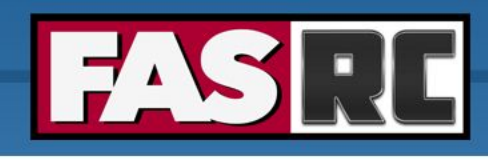

### Heterogeneous Computing

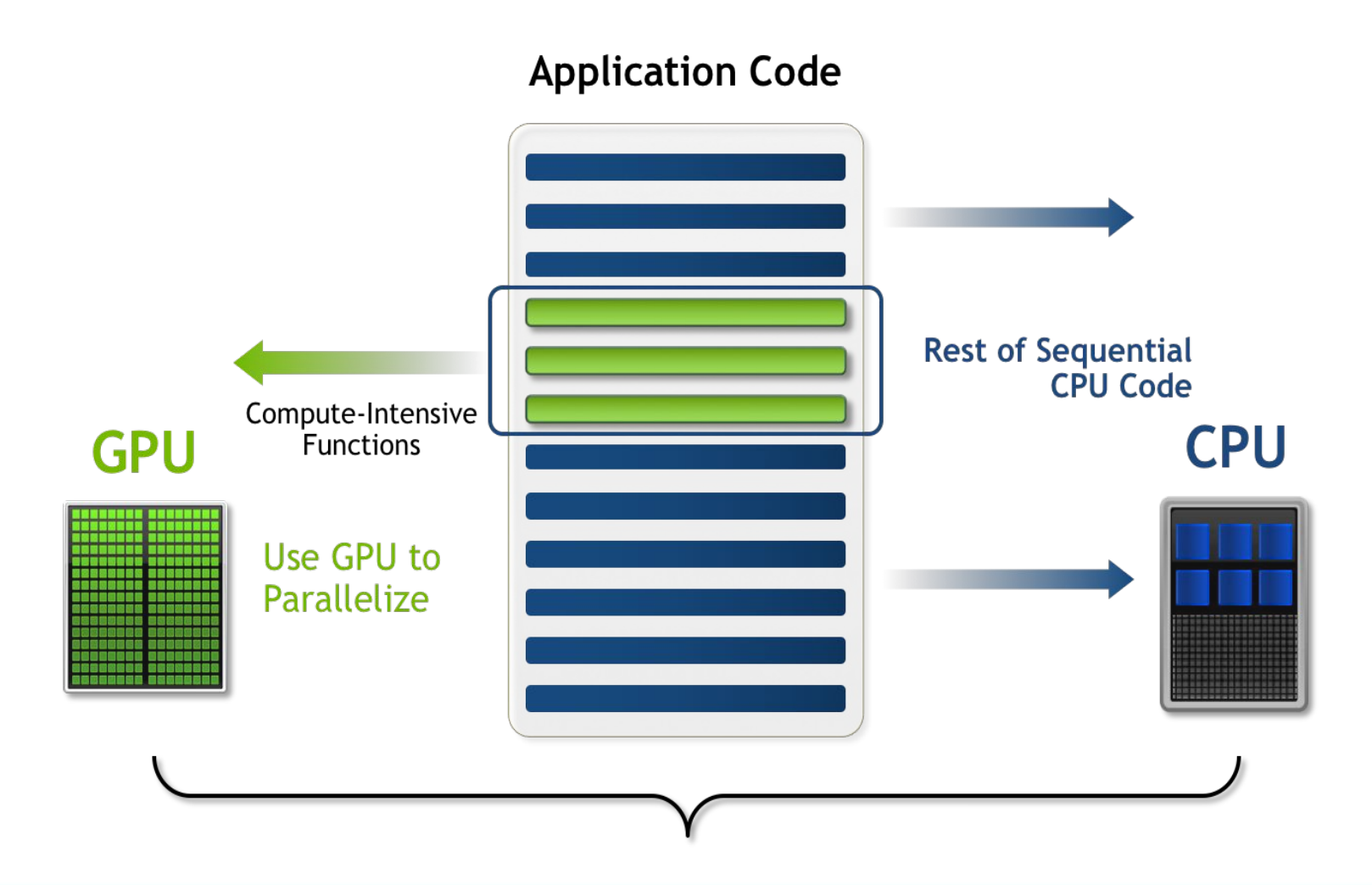

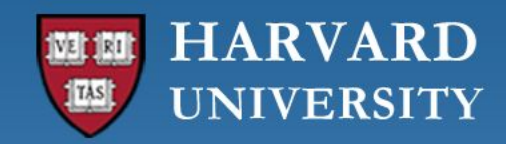

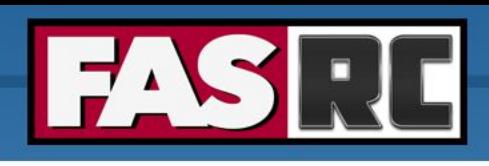

# Using GPGPUs

- $\circ$  GPU enabled applications requires a parallel computing platform and application programming interface (API) that allows software developers and software engineers to build algorithms to modify their application and map compute-intensive kernels to the GPU
- o GPGPU supports several types of memory in a memory hierarchy for designers to optimize their programs
- o GPGPU memory is used for transferring data between device and host shared memory is an efficient way for threads in the same block to share their runtime and data

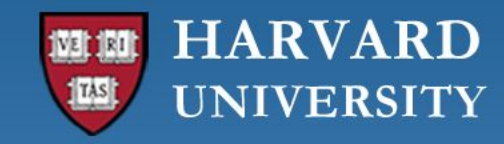

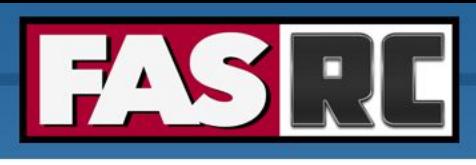

# GPU accelerated applications

Large number of applications and frameworks in different scientific and engineering domains have been adapted to take advantage of GPUs.

#### **Examples:**

- Deep Learning frameworks (TensorFlow, PyTorch, MXNet, etc.) have transparent Python APIs Typically, these can be easily installed via pip or conda/mamba
- MATLAB supports GPU computing via PCT
- Specific applications built with CUDA
- Containers available via Nvidia Cloud Computing platform <https://ngc.nvidia.com/catalog/all>

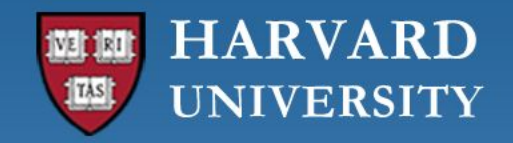

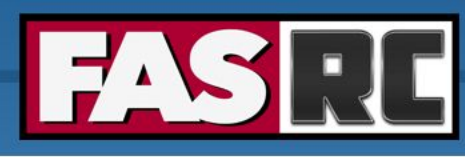

## Three Ways to Accelerate Your Applications

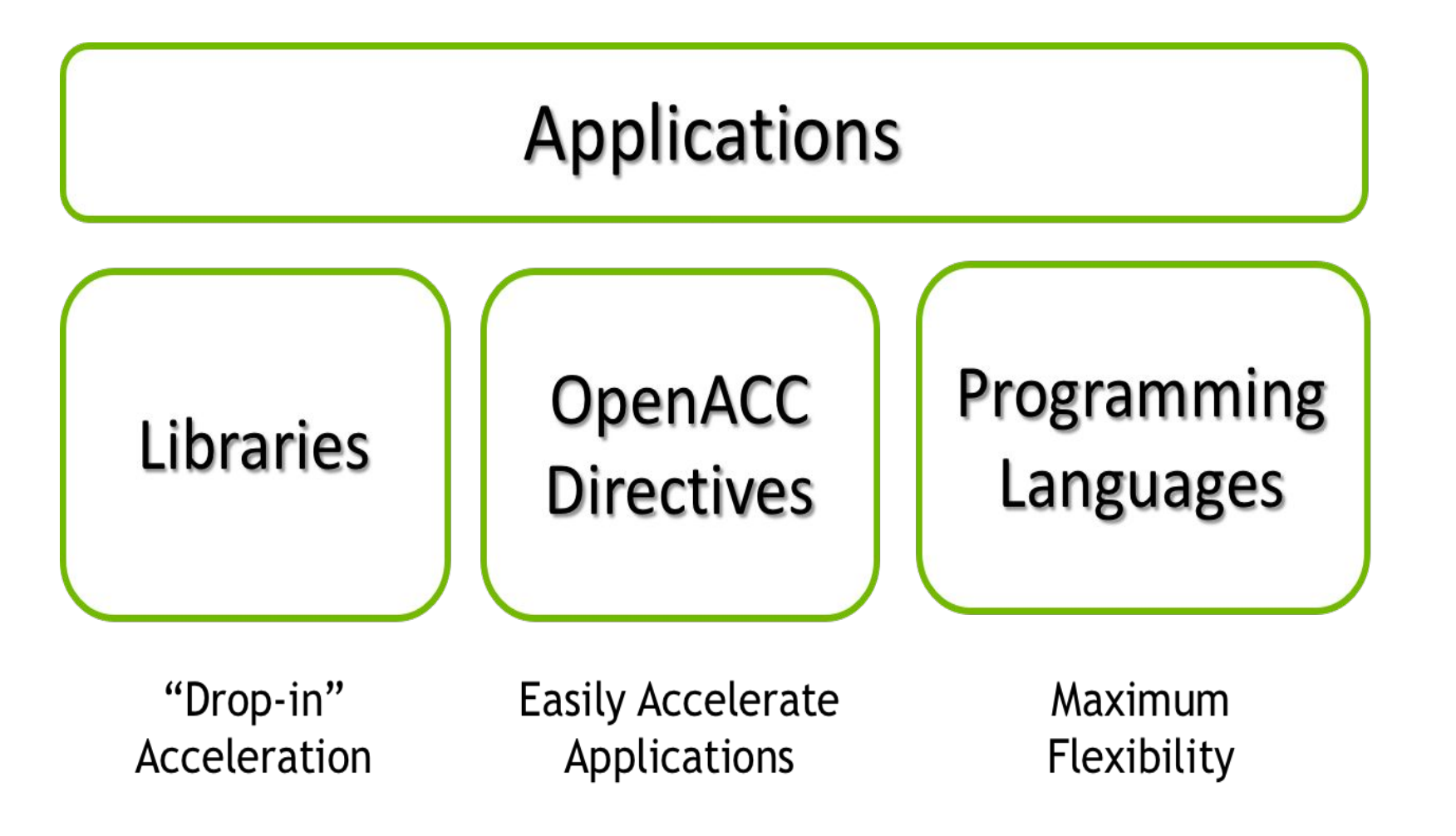

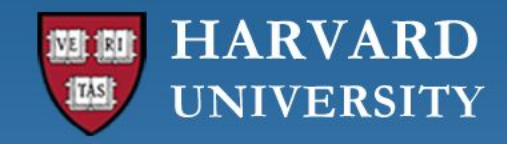

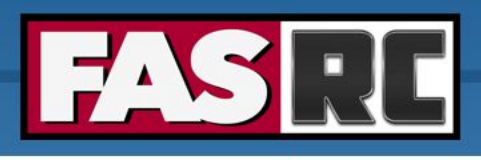

### Some GPU-Accelerated Libraries

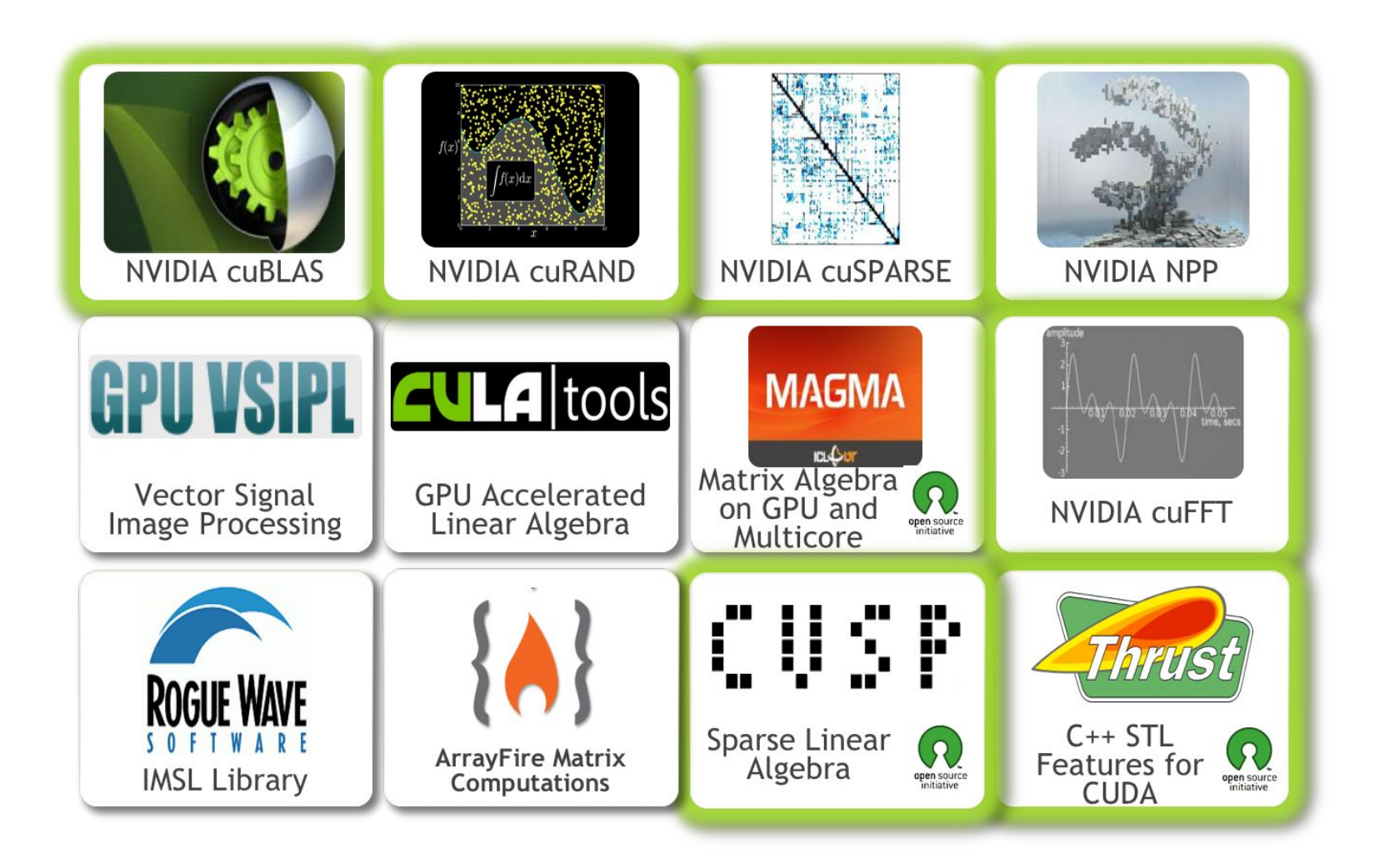

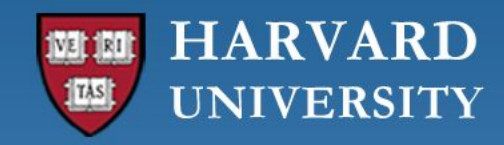

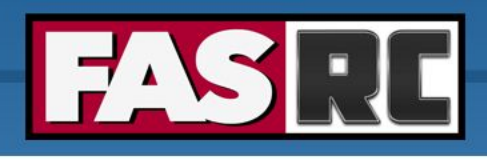

# Processing Flow

- Copy input from CPU to GPU
- Load GPU program & execute it
- Copy back from GPU to CPU

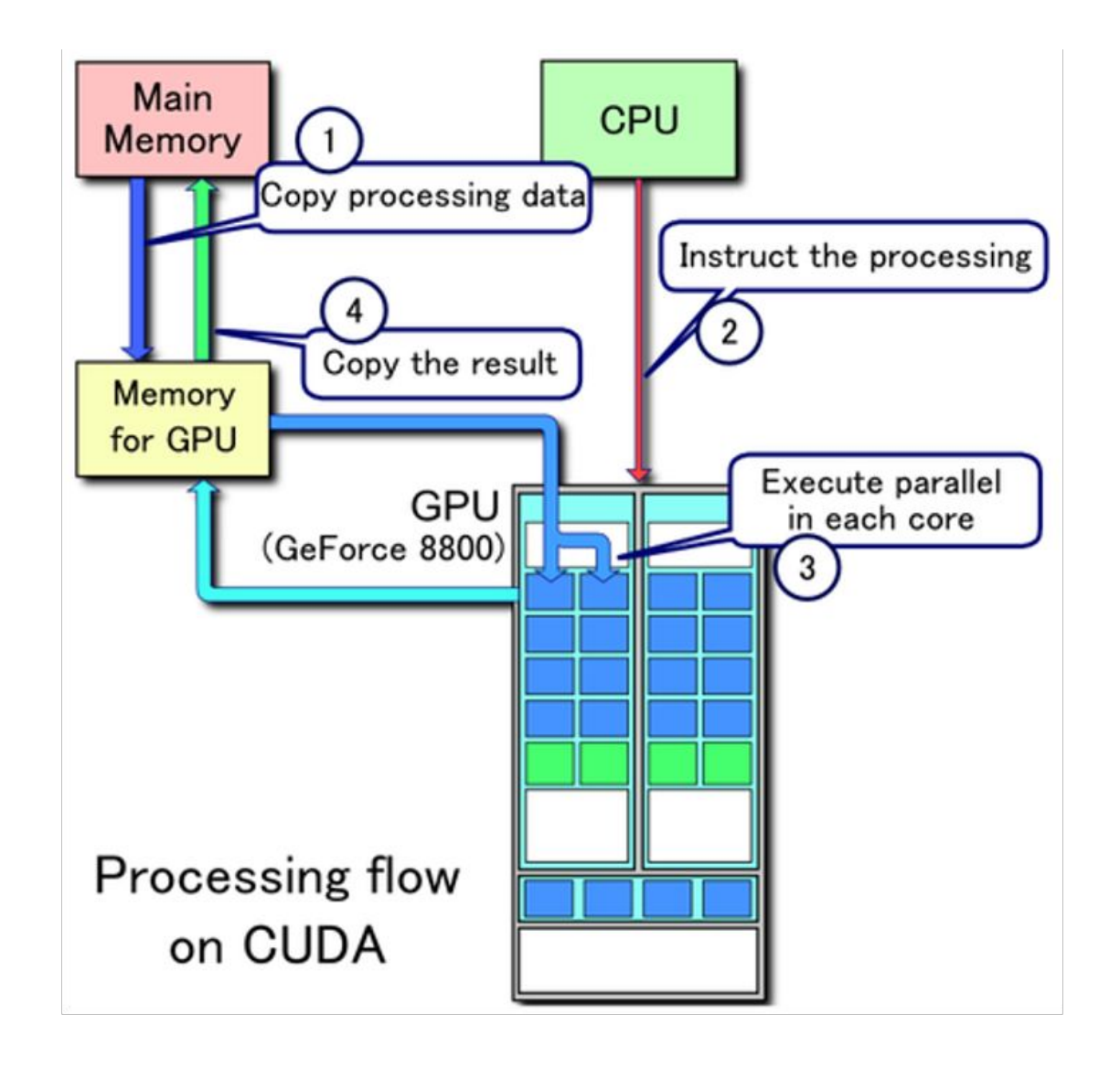

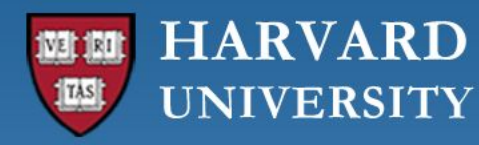

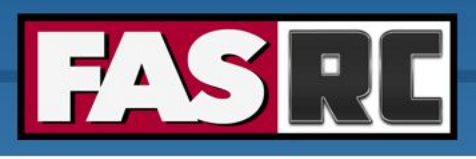

# Drop-in Library: cuBLAS (1)

**Example:** SAXPY Stands for "Single-Precision A\*X Plus Y" (a function in the standard BLAS library)

#### **CPU version:**

```
#include <stdio.h>
#include <gsl/gsl_cblas.h>
```

```
int main(){
    const int n = 5;
        const float alpha = 2.0;
    float x[] = \{1.0, 2.0, 3.0, 4.0, 5.0\};float y[] = \{2.0, 4.0, 6.0, 8.0, 10.0\};
```

```
    // Perform SAXPY operation
cblas saxpy(n, alpha, x, 1, y, 1);
```

```
    // Print final values
        printf("SAXPY result: ");
    for (int i = 0; i < n; i++) {
        printf("if ", y[i];
    }
   printf(''\n'');
```

```
    return 0;
```
}

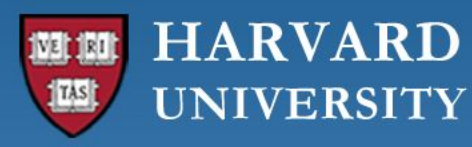

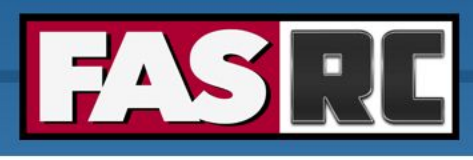

# Drop-in Library: cuBLAS (2) GPU version:

#### **Example:** SAXPY Stands for "Single-Precision A\*X Plus Y" (a function in the standard BLAS library)

#### **GPU version:**

#include <cuda runtime.h> #include <cublas\_v2.h>

#### int main(){

```
 ...
```
...

 // Initialize cuBLAS context cublasHandle\_t handle; cublasCreate(&handle);

#### // Allocate memory on device

 float \*d\_x, \*d\_y; cudaMalloc(&d\_x, n\*sizeof(float)); cudaMalloc(&d\_y, n\*sizeof(float));

#### // Copy data to device

cudaMemcpy(d x, x, n\*sizeof(float), cudaMemcpyHostToDevice); cudaMemcpy(d y, y, n\*sizeof(float), cudaMemcpyHostToDevice);

 // Perform SAXPY operation cublasSaxpy(handle, n, &alpha, d\_x, 1, d\_y, 1);

 // Copy data back to host cudaMemcpy(y, d y, n\*sizeof(float), cudaMemcpyDeviceToHost);

 // Destroy cuBLAS context cublasDestroy(handle);

 // Free memory on device cudaFree(d\_x); cudaFree(d\_y);

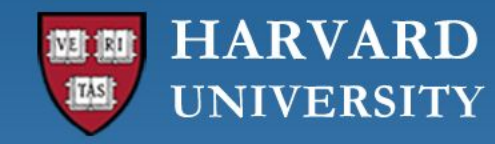

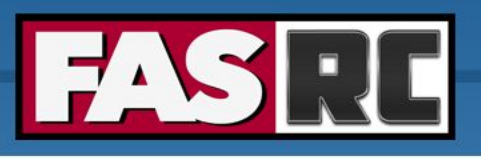

# Drop-in Library: cuBLAS (3)

#### **Compiling**

**CPU version:** saxpy\_blas.c

- Load software modules
- \$ module load gcc/13.2.0-fasrc01

Compile the code gcc -o saxpy blas.x saxpy blas.c -lgslcblas

**GPU version:** saxpy cublas.c # Load software modules \$ module load cuda/12.2.0-fasrc01 gcc/13.2.0-fasrc01

Compile the code gcc -o saxpy cublas.x saxpy cublas.c -lcudart -lcublas

[https://github.com/fasrc/User\\_Codes/tree/master/Parallel\\_Computing/GPU/Libs](https://github.com/fasrc/User_Codes/tree/master/Parallel_Computing/GPU/Libs)

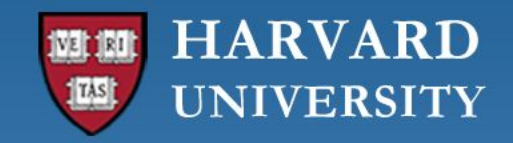

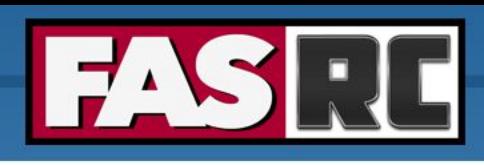

## **OpenACC**

- **o OpenACC** (for Open Accelerators) is a programming standard for parallel computing on accelerators (mostly on NIVDIA GPU)
- o It is designed to simplify GPU programming
- $\circ$  The basic approach is to insert special comments (directives) into the code to offload computation onto GPUs and parallelize the code at the level of GPU (CUDA) cores
- o It is possible for programmers to create an efficient parallel OpenACC code with only minor modifications to a serial CPU code

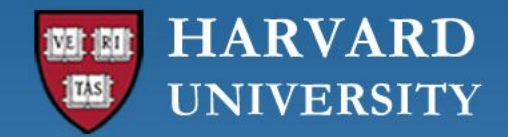

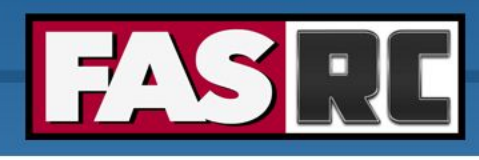

### **OpenACC**

#### **OpenACC COMPILER DIRECTIVES Parallel C Code Parallel Fortran Code**

```
void saxpy (int n,
             float a,
             float *_{X},
             float *_{V})
#pragma acc kernels
  for (int i = 0; i < n; ++i)
    y[i] = a * x[i] + y[i];\cdot . .
// Perform SAXPY on 1M elements
saxpy (1<<20, 2.0, x, y);
\ddot{\phantom{0}}
```

```
subroutine saxpy (n, a, x, y)
 real :: x(:), y(:), a
 integer :: n, i
!Sacc kernels
  do i=1,ny(i) = a * x(i) + y(i)enddo
!$acc end kernels
end subroutine saxpy
\ddotsc! Perform SAXPY on 1M elements
call saxpy (2**20, 2.0, x d, y d)\cdots
```
http://developer.nvidia.com/openacc or http://openacc.org

Slide from Jeff Larkin - Nvidia <https://www.bu.edu/tech/files/2017/04/OpenACC-2017Spring.pdf>

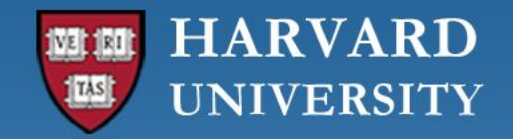

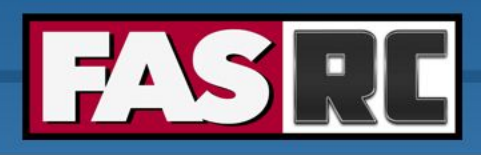

### OpenACC

### **Compiling**

**GPU version:** example\_acc.f90

# Load software modules (NVIDIA HPC SDK)

\$ module load nvhpc/23.7-fasrc01

# Compile command \$ nvfortran -o example\_acc.x example\_acc.f90 -acc

[https://github.com/fasrc/User\\_Codes/tree/master/Parallel\\_Computing/GPU/OpenACC](https://developer.nvidia.com/hpc-sdk)

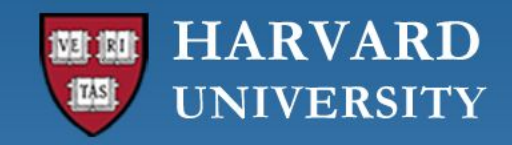

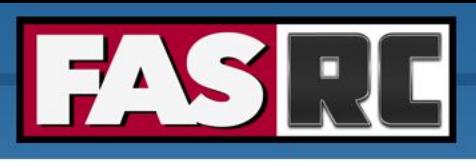

## Using Programming Languages

- **o Numerical frameworks:** MATLAB, Mathematica
- **o Fortran:** OpenACC, CUDA Fortran, OpenCL/CLFORTRAN
- **o C:** OpenACC, CUDA C, OpenCL
- **o C++:** CUDA C++, Thrust, OpenCL C++
- **o Python:** PyCUDA / Numba, Copperhead, PyOpenCL

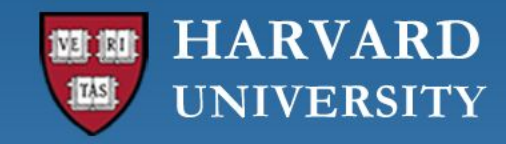

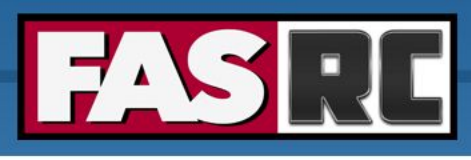

# Compute Unified Device Architecture (CUDA)

- o CUDA platform is a software layer that gives direct access to the GPU's virtual instruction set and parallel computational elements for the execution of compute kernels
- o Designed to work with programming languages such as C, C++, and Fortran
- $\circ$  CUDA is an accessible platform, requiring no advanced skills in graphics programming, and available to software developers through CUDA-accelerated libraries and compiler directives
- $\circ$  CUDA-capable devices are typically connected with a host CPU and the host CPUs are used for data transmission and kernel invocation for CUDA devices
- o The CUDA Toolkit includes GPU-accelerated libraries, a compiler, programming guides, API references, and the CUDA runtime

<https://docs.nvidia.com/cuda/cuda-compiler-driver-nvcc/index.html>

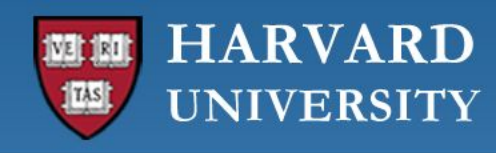

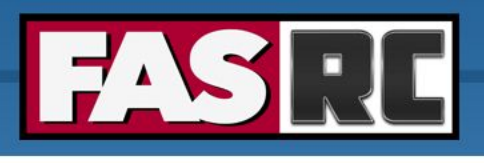

# GPU computing with CUDA

- Threads
	- Execute kernels (simple C programs)
	- Executed by GPU cores
	- $\circ$  Each thread has its own ID
- Warp: Group of 32 threads
- Blocks:
	- Group of threads.
	- $\circ$  Threads in a block can synchronize execution
	- Executed by multiprocessors
- Grids: Group of blocks By NVIDA Cuda programming

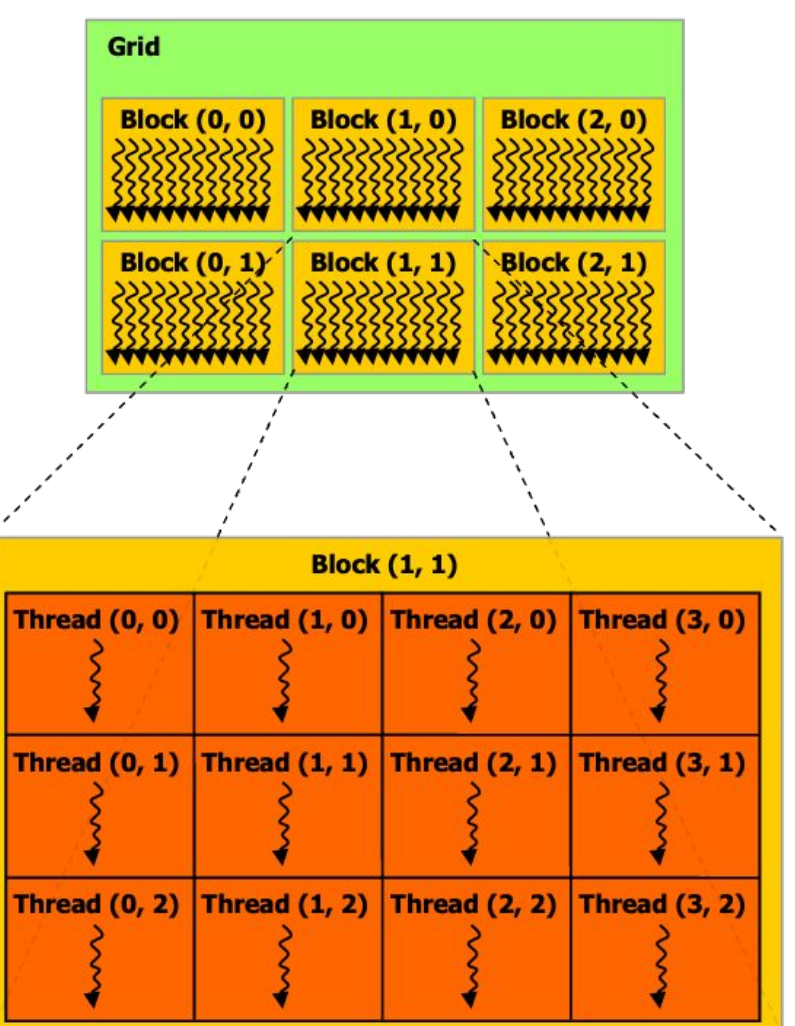

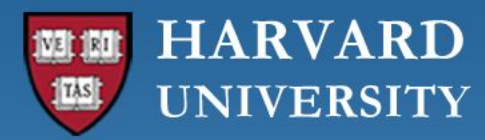

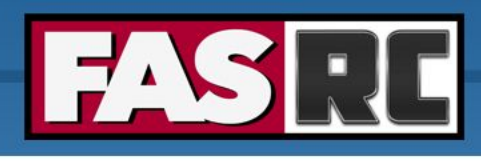

# Using Programming Languages

void saxpy (int n, float a,

float  $*_{X}$ , float  $*_{Y}$ )

for (int i = 0; i < n; ++i)

// Perform SAXPY on 1M elements

 $y[i] = a * x[i] + y[i];$ 

int  $N = 1 < 20$ ;

saxpy  $(N, 2.0, x, y)$ ;

### **CUDA C**

#### qlobal

void saxpy (int n, float a, float  $*_{X}$ , float  $*_{Y}$ )

```
int i = blockIdx.x*blockDim.x + threadIdx.x;
if (i < n) y[i] = a * x[i] + y[i];
```

```
int N = 1 < 20;
cudaMemcpy(d x, x, N, cudaMemcpyHostToDevice);
cudaMemcpy(d y, y, N, cudaMemcpyHostToDevice);
```

```
// Perform SAXPY on 1M elements
saxpy<<<4096,256>>>(N, 2.0, d x, d y);
```
cudaMemcpy(y, d y, N, cudaMemcpyDeviceToHost);

Slide from Jeff Larkin - Nvidia <https://docs.nvidia.com/cuda/cuda-compiler-driver-nvcc/index.html>

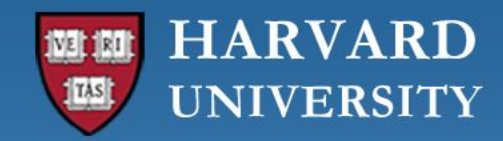

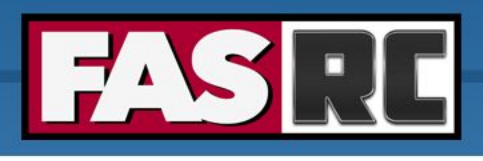

## Using Programming Languages

### Compiling

#### CUDA C

Load software modules module load nvhpc/23.7-fasrc01

# Compile command nvcc -o saxpy.x saxpy.cu

#### CUDA Fortran

- # Load software modules
- \$ module load nvhpc/23.7-fasrc01
- # Compile command \$ nvfortran -o saxpy.x saxpy.cuf

[https://github.com/fasrc/User\\_Codes/tree/master/Parallel\\_Computing/GPU/CUDA](https://github.com/fasrc/User_Codes/tree/master/Parallel_Computing/GPU/CUDA)

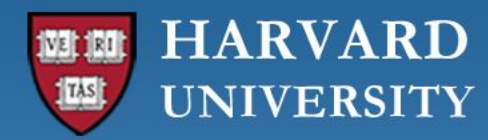

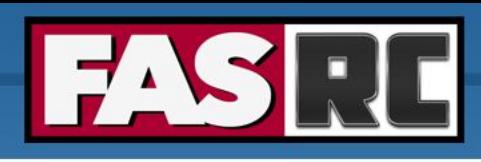

### Using Programming Languages

```
PYTHON
                                                Numba Parallel Python
         Standard Python
                                           import numpy as np
                                           from numba import vectorize
import numpy as np
                                           @vectorize(['float32(float32, float32,
def saxpy(a, x, y):
                                           float32)'], target='cuda')
  return [a * xi + yi
                                           def saxpy (a, x, y):
         for xi, yi in zip(x, y)]
                                             return a * x + yx = np.arange(2**20, dtype=np.float32)N = 1048576y = np.arange(2**20, dtype=np.float32)# Initialize arrays
                                           A = np.ones(N, dtype=np.float32)B = np.ones(A.shape, dtype=A.dtype)cpu result = saxpy(2.0, x, y)
                                           C = np. empty like (A, dt) dtype=A.dtype)
                                           # Add arrays onGPU
                                           C = saxpy (2.0, X, Y)
```
http://numpy.scipy.org

https://numba.pydata.org

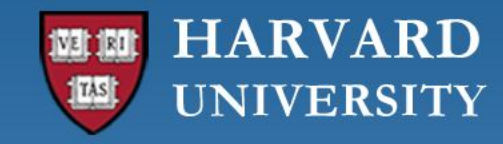

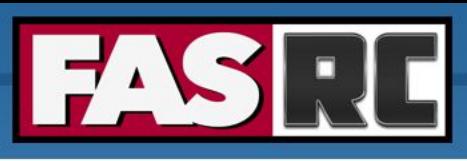

# GPU Computing on the FASRC Cluster

The FASRC cluster has nodes with NVIDIA general purpose graphics processing units (GPGPU).

It is possible to use Nvidia CUDA tools for running computational work, and in certain use cases achieve very significant speedups.

#### **GPU partitions:**

- gpu partition: 36 nodes with 4 A100 80 GB GPUs per node
- gpu test partition: 14 nodes with 4 A100 40 GB GPUs per node (MIG mode)
- **•** gpu requeue partition: nodes are owned by various research groups and are available when idle

Your lab may have access to other partitions with GPUs

<https://docs.rc.fas.harvard.edu/kb/gpgpu-computing-on-the-cluster/>

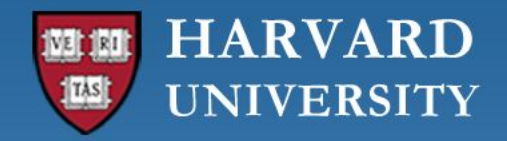

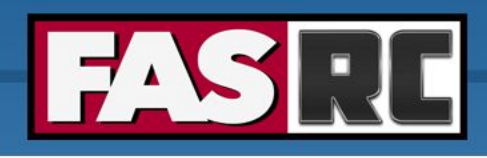

# Running GPU jobs

#### **Interactive Jobs:**

# --- Start an interactive session on a partition with GPUs, e.g., [login-node ]\$ salloc -p gpu\_test --gres=gpu:1 --mem=4G -N 1 -t 60

#### # --- Check CUDA runtime (use nvidia-smi or nvtop)

[gpu-compute-node]\$ nvidia-smi

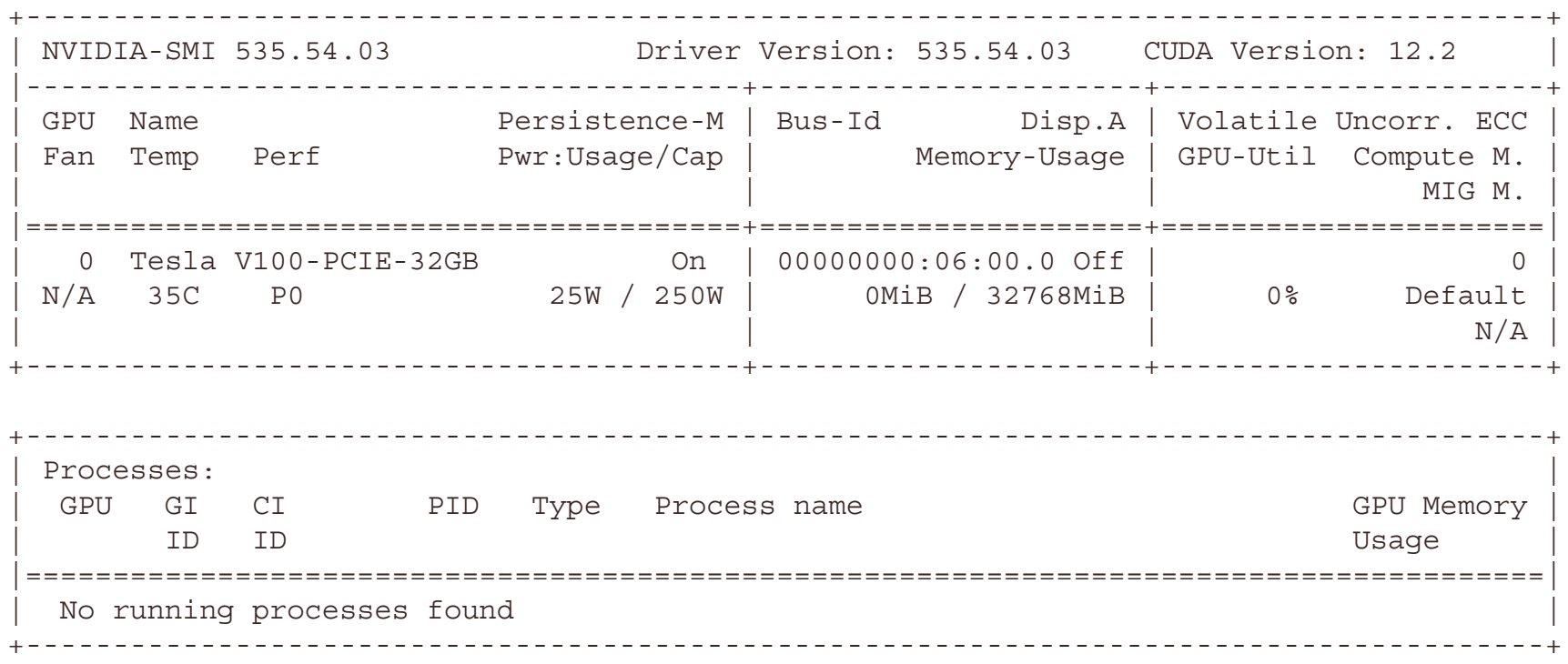

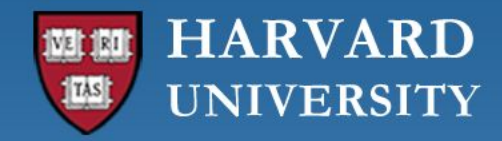

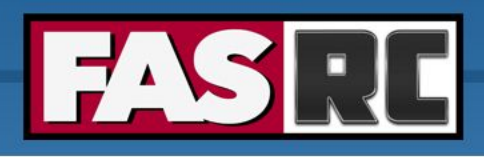

## Running GPU jobs

```
# --- Check available CUDA versions
$ module available cuda/
                     ------------------------------------ /n/sw/helmod-rocky8/modulefiles/Core -----------------------------
      cuda/9.1.85-fasrc01    cuda/11.8.0-fasrc01    cuda/12.2.0-fasrc01 (D)
      cuda/11.3.1-fasrc01    cuda/12.0.1-fasrc01
...
# --- Load required modules, e.g.,
$ module load cuda/12.2.0-fasrc01
$ which nvcc
/n/sw/helmod-rocky8/apps/Core/cuda/12.2.0-fasrc01/cuda/bin/nvcc
```

```
# --- Using CUDA-dependent software modules, e.g.,
$ module load cuda/12.2.0-fasrc01 cudnn/8.9.2.26_cuda12-fasrc01
```
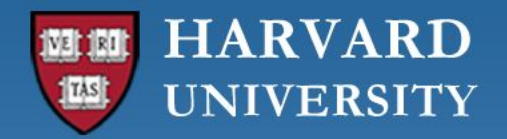

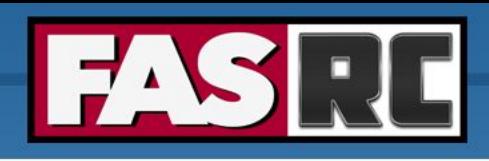

## Running GPU jobs

**Example: Running tensorflow on a GPU node with Singularity:**

```
# --- Start an interactive session on a partition with GPUs, e.g.,
[login-node  ]$ salloc -p gpu_test --gres=gpu:1 --mem=4G -N 1 -t 60
# --- cd to your SCRATCH folder ---
[compute-node]$ cd $SCRATCH/your_lab/your_user/
# --- Pull the latest TF GPU version from the Docker registry ---
# We could use a local installation of python and TF, but we'll use singularity
[compute-node]$ singularity pull --name tf213 qpu.simg \
> docker://tensorflow/tensorflow:2.13.0-gpu
# --- Get examples from keras.io ---
[compute-node]$ git clone https://github.com/keras-team/keras-io.git
# --- Execute the code ---
[compute-node]$ singularity exec --nv tf213 gpu.simg python \setminus./keras-io/examples/vision/mnist_convnet.py
… (omitted output)
Test loss: 0.023846622556447983
Test accuracy: 0.9919000267982483
```
<https://docs.rc.fas.harvard.edu/kb/singularity-on-the-cluster/>

[https://github.com/fasrc/User\\_Codes/tree/master/AI/TensorFlow#gpu-version](https://github.com/fasrc/User_Codes/tree/master/AI/TensorFlow#gpu-version)

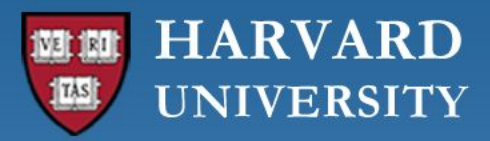

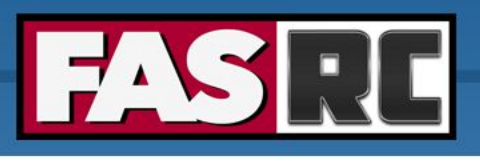

### Running GPU batch jobs

```
#!/bin/bash
#SBATCH -p gpu
#SBATCH -n 1
#SBATCH -c 1
#SBATCH --gres=gpu:1
#SBATCH --mem=12000
#SBATCH -J example_tf
#SBATCH -t 30 
## you could use a local installation of python and tensorflow, 
## but we'll use singularity
singularity exec --nv docker://tensorflow/tensorflow:latest-gpu \
                        python myCNN.py > output.tf
```
**NOTE:** Use nvidia-smi or nvtop to monitor GPU usage in real-time on the execution host

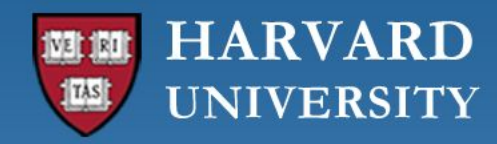

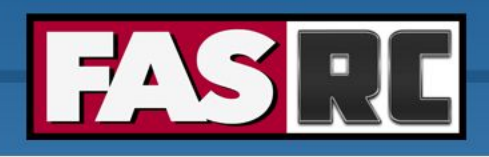

## Multi-GPU jobs with MPI

MPI+CUDA

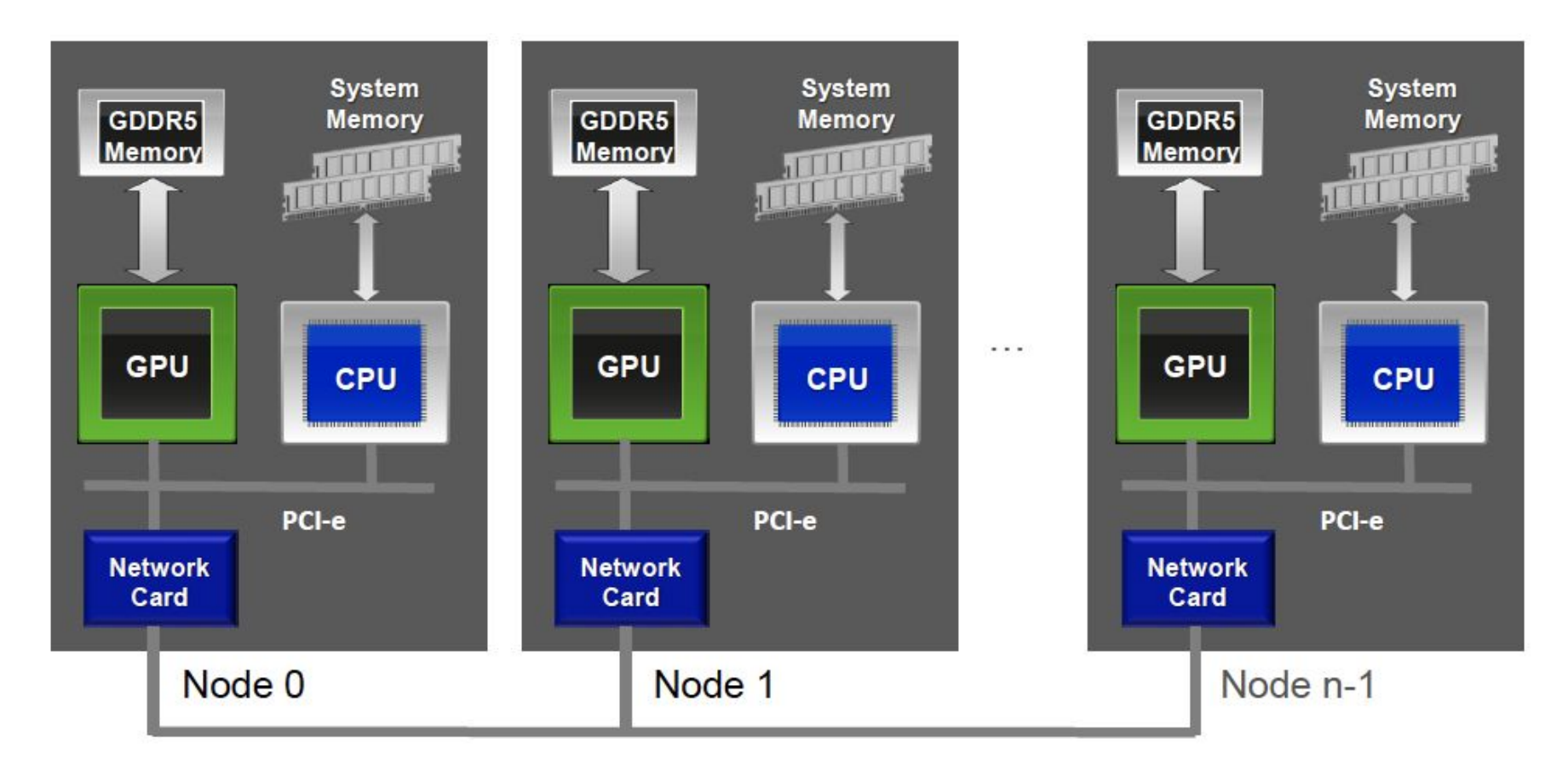

Slide by Jiri Kraus and Peter Messmer

<https://on-demand.gputechconf.com/gtc/2014/presentations/S4236-multi-gpu-programming-mpi.pdf>

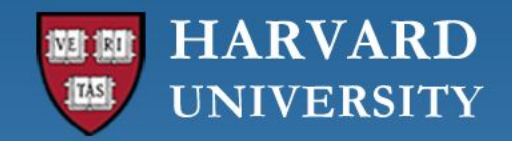

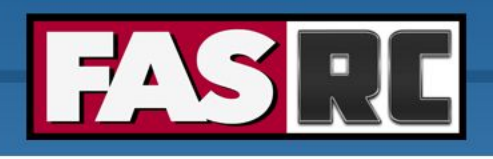

# Multi-GPU jobs with MPI

Compiling and Launching

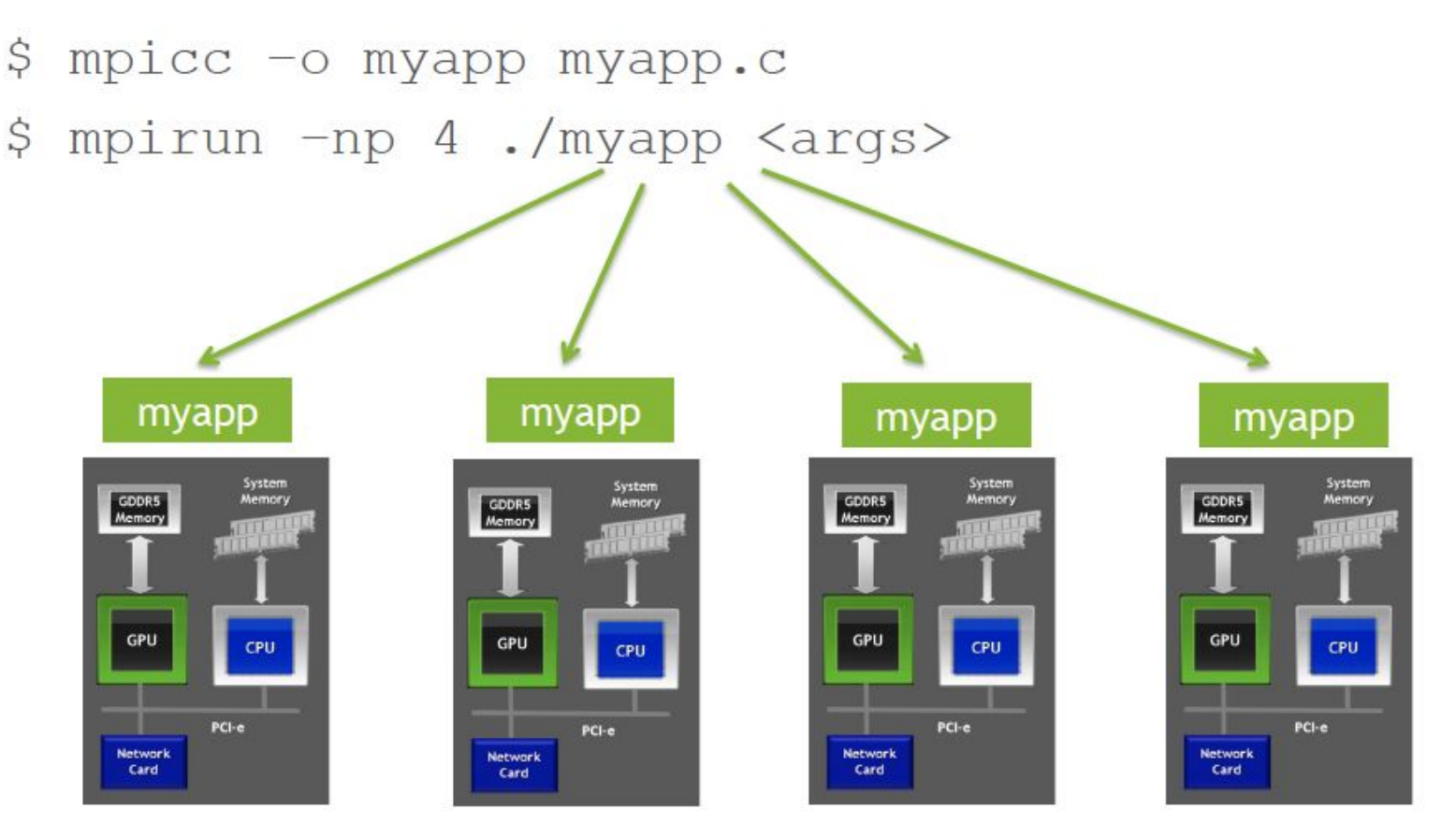

Slide by Jiri Kraus and Peter Messmer <https://on-demand.gputechconf.com/gtc/2014/presentations/S4236-multi-gpu-programming-mpi.pdf>

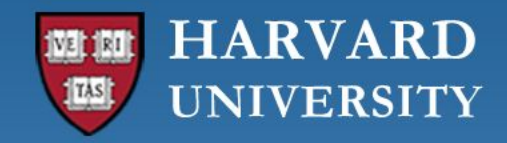

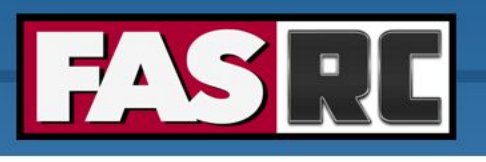

# Multi-GPU jobs with MPI

**Example:** 2 nodes with 4 MPI tasks and 4 GPUs per node

```
#!/bin/bash
#SBATCH -N 2
#SBATCH --ntasks-per-node=4
#SBATCH --gres=gpu:4
#SBATCH --mem-per-cpu=8G
#SBATCH -J gpu_mpi_test
#SBATCH -t 1:00:00
#SBATCH -p gpu_test
#SBATCH -o gpu_mpi_test.out
#SBATCH -e gpu_mpi_test.err
```

```
# --- Load required modules
module load gcc/12.2.0-fasrc01 
module load openmpi/4.1.5-fasrc02 # built against cuda/12.2.2-fasrc01 and ucx/1.14.1-fasrc02
```
# --- Launch application srun -n 8 --mpi=pmix ./app.mpi.cuda

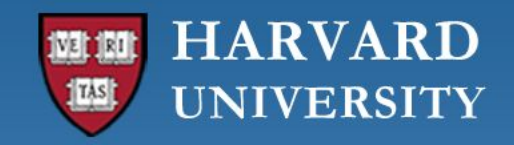

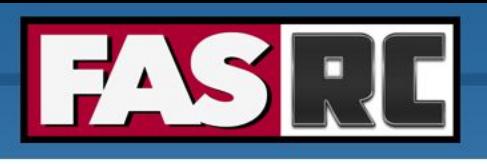

### Request Help - Resources

- <https://docs.rc.fas.harvard.edu/kb/support/>
	- Rocky 8 Transition Guide
		- <https://docs.rc.fas.harvard.edu/kb/rocky-8-transition-guide/>
	- Portal
		- [http://portal.rc.fas.harvard.edu/rcrt/submit\\_ticket](http://portal.rc.fas.harvard.edu/rcrt/submit_ticket)
	- Email
		- rchelp@rc.fas.harvard.edu
	- Office Hours
		- Wednesday noon-3pm <https://harvard.zoom.us/j/255102481>
	- Training Calendar
		- <https://www.rc.fas.harvard.edu/upcoming-training/>

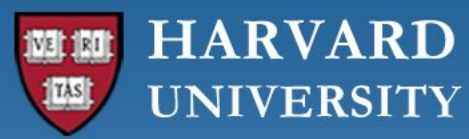

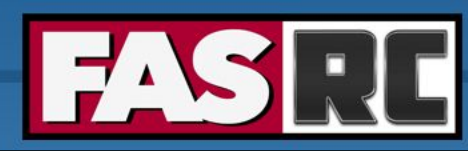

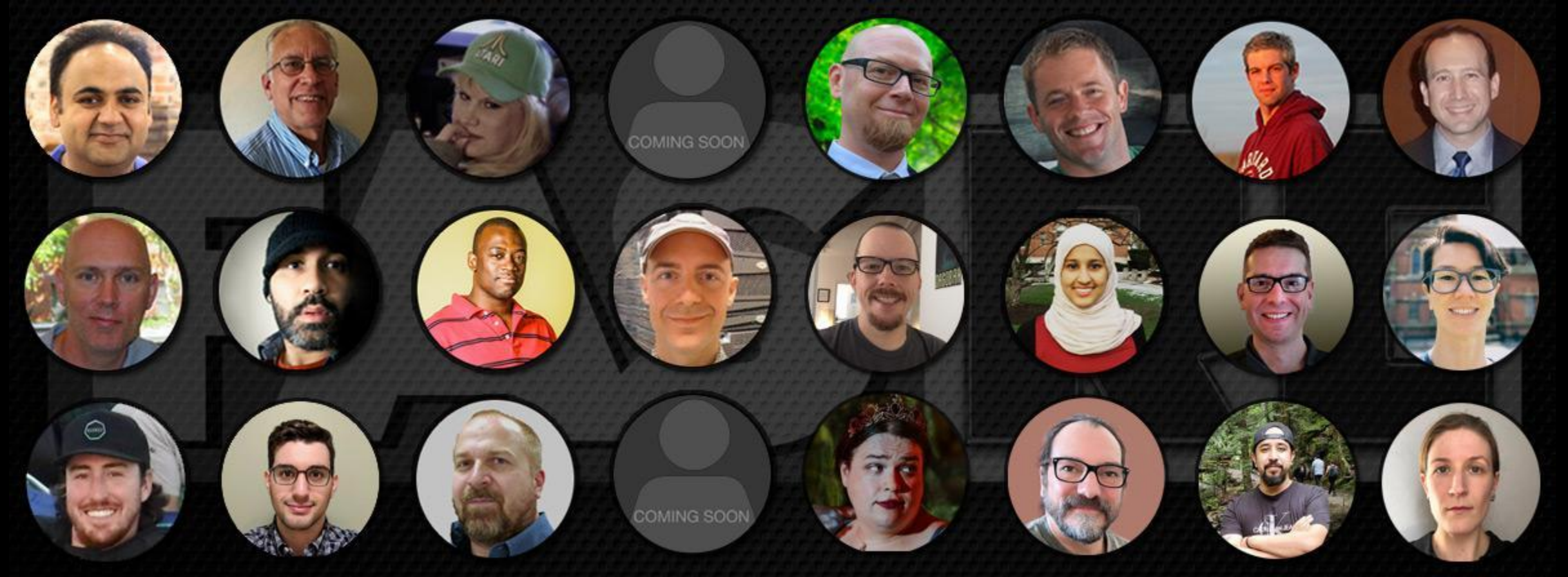

### **Thank you! Questions? Comments?**

**Manasvita Joshi, PhD Harvard - FAS Research Computing**